# **Next Steps in the Financial Aid Process**

Now that you've filed your FAFSA, here are the next steps to be taken (for admitted students)

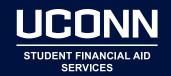

# **OCTOBER - APRIL**

- ☐ Complete the Free Application for Federal Student Aid (FAFSA) at <u>studentaid.gov.</u>
- □ File the FAFSA by February 15 to meet UConn's FAFSA on-time filing deadline. Financial aid offers are based on the information reported on your FAFSA.
- □ Review your Student Aid Report (SAR) for accuracy and make any necessary changes to your FAFSA. Please note, both student and parent need to sign and resubmit after any changes are made.

The IRS Data Retrieval Tool allows applicants who have already filed federal income tax returns to transfer tax information directly into the FAFSA. This can save time in completing the FAFSA and ensures that your FAFSA has accurate tax information.

Submit all requested documentation. Sign into Student Administration (SA) System at studentadmin.uconn.edu and view your TO DO LIST within the Action List tile.

If your file is selected for verification by the U.S. Department of Education, your offers are considered estimates until the federal verification process has been completed. More information is available at financialaid.uconn.edu/eligibility.

Promptly submit only documentation requested by the Office of Student Financial Aid Services (OSFAS). The preferred method is by uploading the documents by visiting <a href="financialaid.uconn.edu">financialaid.uconn.edu</a> and selecting the Submit Documents tab or by fax: 860-486-6629.

Financial aid offers may be adjusted as a result of the verification process. You will receive an email if there are any changes to your financial aid offer. You must access the Student Administration (SA) System to review and, if necessary, take action on any changes.

□ Accept your financial aid offer via the SA System at <u>studentadmin.uconn.edu</u>. Complete all steps in the Financial Aid tile.

You will receive an email when your financial aid offer is ready for your review and action. To review, accept, and/or decline your financial aid offer:

- 1. Sign into the SA system at studentadmin.uconn.edu using your NetID and password. Your NetID is composed of letters and numbers. These credentials identify you as a UConn student and enable you to access electronic resources on campus, such as the SA System, your HuskyCT online course tools, and other technology resources. Your NetID remains with you throughout your career at UConn. To find your NetID, activate your NetID, or change your NetID password, go to netid.uconn.edu.
- 2. Complete all steps in the Financial Aid tile.

For helpful instructions, go to the bottom of SA homepage and select "Students" under Support.

# **APRIL - MAY**

- ☐ If accepting a Federal Direct Student Loan, complete:
  - Federal Direct Loan Master Promissory Note (MPN)
  - 2. Entrance Counseling and
  - 3. Annual Student Loan Acknowledgment at <a href="mailto:studentaid.gov">studentaid.gov</a>

If you have accepted a Federal Direct Student Loan, you must complete steps 1 and 2 before the loan funds can be applied to your UConn fee bill. Additional information regarding Federal Direct Student Loans is available at financialaid.uconn.edu.

### **MARCH – AUGUST**

- □ Report all scholarships via the SA System for evaluation by the OSFAS, as scholarships may result in a revision to your financial aid offer. You will be notified of any changes to your financial aid offer via your email account.
- ☐ Email copies of all official scholarship notifications to the Office of the Bursar at <a href="mailto:bursar@uconn.edu">bursar@uconn.edu</a>. This will allow the Bursar to defer payment on the scholarship until the funds arrive.

In addition, upload copies to the Secure Upload Portal, located on our website: financialaid.uconn.edu. This will allow the OSFAS to include your scholarship in your financial aid offer.

#### MAY - JULY

☐ Search and apply online for student jobs at studentjobs.uconn.edu.

If you are a Federal Work-Study recipient, you must obtain a job to earn your Work-Study offer. These funds are not applied to your UConn fee bill.

If a balance is due, consider your payment options at <u>bursar.uconn.edu/</u> <u>payments-page/</u>.

Families have a variety of financing options available to help them afford a UConn education, including:

- 1. an interest-free monthly payment plan through the Office of the Bursar;
- 2. Federal Direct PLUS Loans; and
- 3. private (alternative) loans.

The best financing option for an individual student or family can be determined only after a careful review of the various options.

# **Next Steps in the Financial Aid Process**

Now that you've filed your FAFSA, here are the next steps to be taken (continued)

# JUNE - JULY

- ☐ If Federal Direct Parent Loan Eligibility has been offered as part of your financial aid, and a parent wishes to borrow a Federal Direct PLUS Loan on your behalf, that parent begins the process by completing:
  - 1. an online application
  - 2. a Federal Direct Parent Loan Master Promissory Note (MPN) and
  - 3. Annual Student Loan Acknowledgment at <a href="mailto:studentaid.gov">studentaid.gov</a>

The Federal Direct PLUS Loan program allows a credit-worthy parent to borrow on behalf of a student. The loan is available to parents regardless of the level of financial need. An estimate of your eligibility for a Federal Direct Parent PLUS Loan is part of your financial aid offer.

To begin this process:

- One parent must complete an online application and request a credit check, using their FSA ID. The results of the application check will be available immediately.
- If your parent's credit is approved, they will be given instructions for completing the Federal Direct PLUS Loan MPN.
- If the loan is denied because your parent did not meet the credit requirements, you (the student) may be awarded additional Unsubsidized Federal Direct Loan funds.
- 4. The application and MPN may be completed at <u>studentaid.gov</u> beginning in May.

Additional information regarding Federal Direct PLUS Loans is available at financialaid.uconn.edu/plus.

The amount of Federal Direct PLUS Loan Eligibility is calculated based upon your cost of attendance (COA) minus any financial aid you have been offered and represents the maximum amount your parent(s) can apply to borrow.

- ☐ If applying for a Federal Direct PLUS Loan or private (alternative) loan, apply for sufficient funds to cover both the fall and spring UConn fee bills.
- ☐ UConn has a suggested lenders list at <u>financialaid.uconn.edu/altloan</u>. Then select ELMSelect.
- □ Private (alternative) loan terms vary depending on the creditworthiness of the borrower. Interest rates and repayment terms are unique to each loan product. Private (alternative) loans can take up to 30 calendar days to credit towards your fee bill.

# **AUGUST**

☐ UConn fee bill payments are due for the fall semester on August 1.

Fee bills for the fall semester are due by August 1 and by January 8 for the spring semester. Plan accordingly!